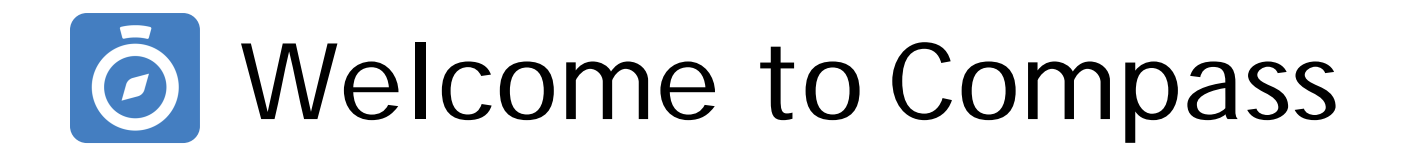

# Our online Parent Portal

A guide for parents and families

### What does Compass do for me?

Using Compass allows you to access up-to-date and meaningful information about our school and your student's progress. Compass includes many different features, including the ability to:

- Monitor your student's attendance, and enter an explanation for absence or lateness
- Communicate with your student's teachers, and update your family contact details
- View your student's timetable and the school calendar
- Download and view your student's progress and semester reports
- and much more...

Our school will advise parents when additional features become available for parent use.

# Accessing Compass

Compass is a web-based system that is accessible on any modern web browser (Internet Explorer, Firefox, Chrome, Safari) or by using the Compass iOS or Android app. Search for 'Compass School Manager' in the store.

Every family receives a separate login to Compass, provided via email. Use these credentials to access Compass. DO NOT share these with your student.

To access the parent portal, go to our school website and click the [Compass](http://murrumbassc-qld.compass.education/) link on the homepage. http:// **benowashs-qld.compass.education.** Alternatively, if you are having trouble finding the Compass link you can go to http://schools.compass.edu.au where you can search for and find our [school's](http://schools.compass.edu.au/) direct URL.

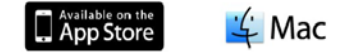

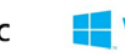

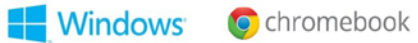

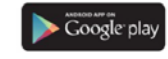

## Logging in to Compass

To log in you need your unique family username and password. These details will be emailed to you.

Upon first login, you are required to change your password and confirm your email address and mobile phone number. These details may be used by our school for SMS, password recovery and email communication throughout the year.

If you have lost your details or forgotten your password, you can recover your details by clicking the 'Can't access your account?' link on the front page.

Please note: This booklet provides an overview of key features within Compass, our school may not have yet enabled all of these modules at this time.

### The Compass home screen

The home screen provides relevant alerts and news, as well as quick access to your student's profile.

#### **School Calendar**

View details ofupcoming events, your student's timetableandother relevant school-wide activities.

### **Your children**

Provides you with a quick summary of available options and highlights a summary of upcoming and overdue tasks.

To access more information click on the relevant quick link or select *Profile* to access detailed information about your child.

#### 合画/图显 Mr Sirius BLACK 12 Welcome to the Hogwarts P-12 Compass Portal My News Use the links listed for each of your children to explore the portal. Please keep your mobile phone number and email address up to date **Course Confirmation/School Payments** Course confirmation and/or school payments available for completion. (Tools > Update My Details). The school will use this to contact you Click here to proceed regarding attendance, events, news and more. **Event Consent/Payment Required** There are 2 event(s) awaiting your consent and/or payment. **Harry POTTER** Click here for more information Profile (Attendance, Schedule, Reports) Attendance: Attendance Note/Approval Required Harry was recorded as 'not present' or 'late' without explanation. Send email to Harry's teachers Click here for more information - Add Attendance Note/Approval (Approved Absence/Late) **Winners!** View Academic Reports Congratulations to our Quidditch Team winning the World Cup! Book Parent Teacher Interviews 4 days ago by Severus SNAPE 1 overdue learning task 1 learning task due in the next week

#### **Main Menu** Allows you to access other

Compass and school resources. The tools icon allows you to update your contact details and change your password.

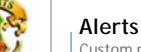

#### Custom notifications for items that require your action or attention. These may include excursion notifications, ordering options for school photos, absence notifications, surveys, student report availability and more.

#### **News**

Recent school news items and information relevant to you. This may include newsletters, details of upcoming events and much more.

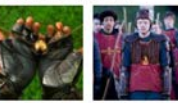

### Student Profile

Everything for your student, in one place.

The student profile can be accessed by clicking on your student's name from the home screen.

The student profile dashboard provides you with an overview of today's classes and activities, the ability to email your student's teachers, and a summary of teacher observations (Student Chronicle).

For more detailed information, including attendance, surveys and academic reports, navigate through the tabs along the top of the profile.

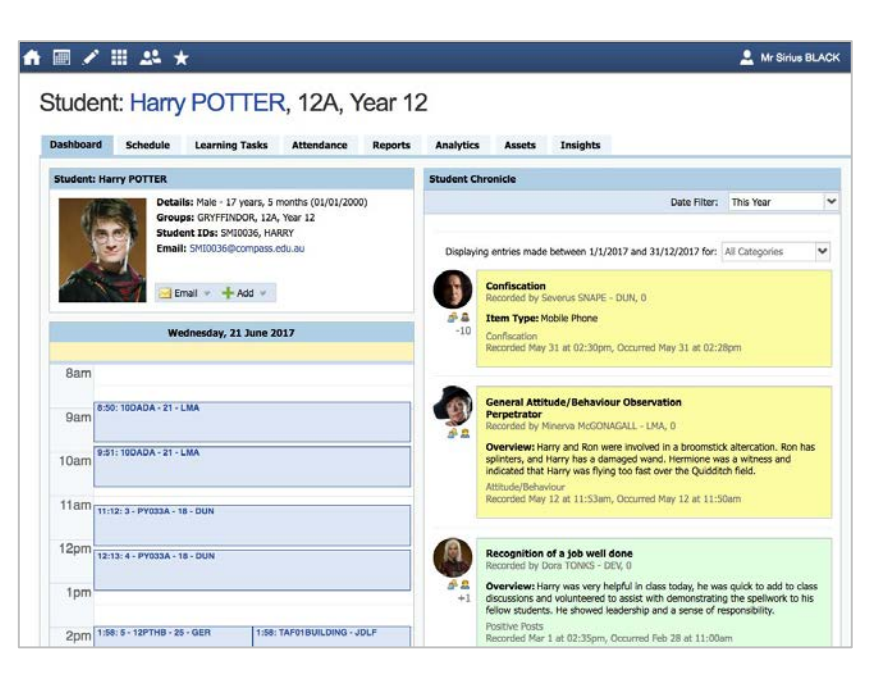

### Attendance: Summary

Using Compass you can view up-to-the-second attendance information for your student.

To view your student's attendance, click on the Profile link on the home page and click the Attendance tab.

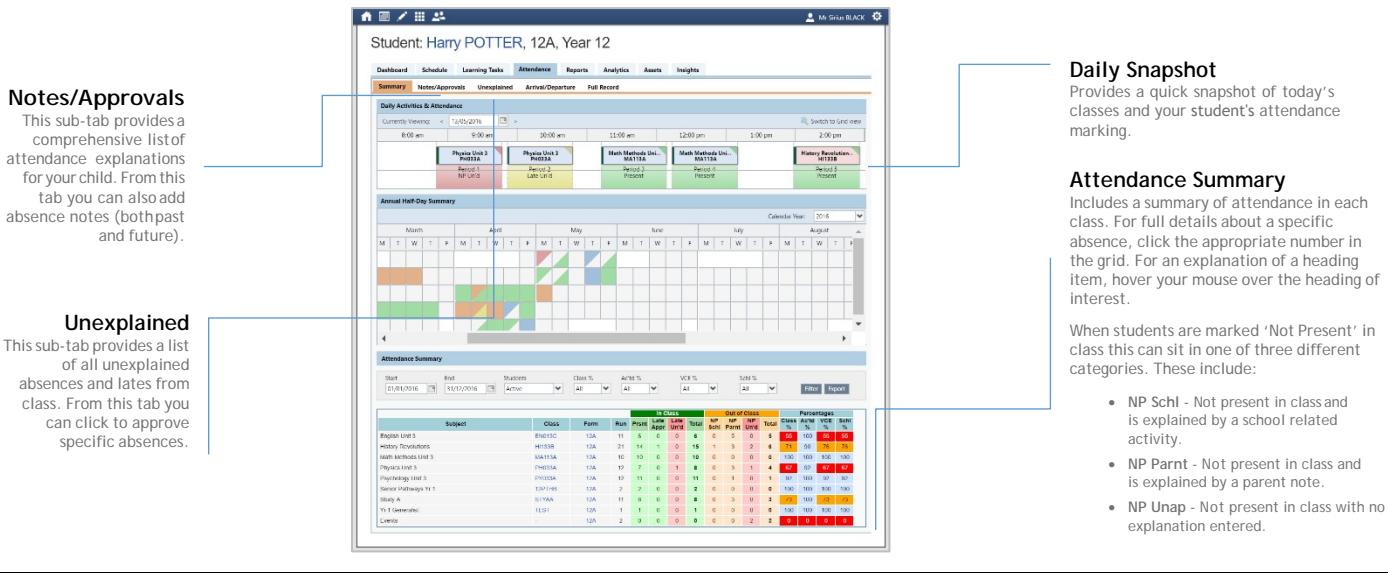

# Viewing Academic Reports

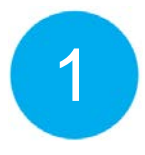

From the home screen, click on the 'View Academic Reports' item or navigate to the student profile and click the 'Reports' tab.

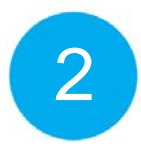

A list of available Academic Reports is displayed. Click the Report title to download the PDF to your device.

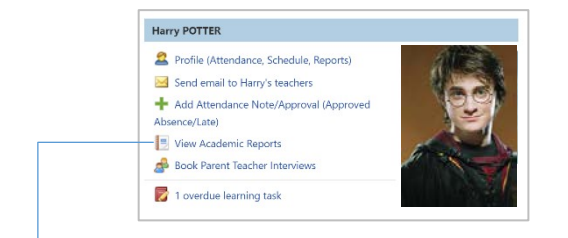

Vernon DURSLEY & Petunia DURSLEY

### ■ 乙甲基 ★

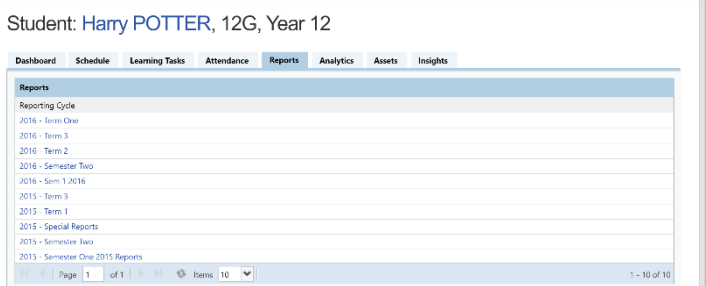

### Privacy and Security

When you use Compass you will notice a padlock appears in your browser. This is because Compass uses a technology called SSL (Secure Sockets Layer). This means that your Compass session is encrypted and secure. Further, Compass adheres to PCI DSS compliance obligations to ensure any credit card details are managed safely, consistent with industry credit card regulations.

We are committed to the privacy of your information. Full information on the Compass Privacy Policy can be found at http://www.compass.edu.au/corporate/privacy

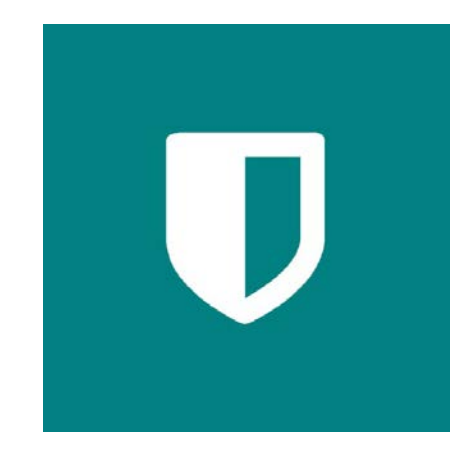

This is an overview of key features in Compass. There are other features within the Compass system that we have not yet implemented here at Benowa SHS.

As features are added we will notify you and provide any instructions required for use.

Compass Parent Introductory Booklet

Compass School Manager, Compass Education, Compass photos and the associated logos are registered trademarks used under licence. This document is copyright with intellectual property owned or licenced by Compass Education Pty Ltd or in the case of some materials, by third parties.

Copyright 2017. Compass Education PO Box 366 Balwyn North, Victoria 3104